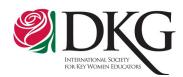

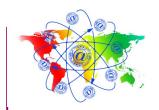

## **Get Connected!**

The Delta Kappa Gamma Society International

January/February 2016

## Do you have an avatar?

Have you ever wanted to create an image of yourself as part of your online work with students —but you don't have any artistic ability? The online service called Voki is your answer, because it allows you to create an animated online character to represent you (an avatar) —or others. The Voki character can speak in a computer voice or your own voice.

To make your own Voki, go to http://www.voki.com and click create. You begin by choosing your character. Varied categories, including "toons" and "fantasy" are provided. You can then adjust the hair, eyes, mouth, and skin color to match the image you want to create. Click on the clothes tab and select wardrobe. Click on the bling tab to select glasses and jewelry. When your avatar looks as you like, click done. You can then add voice

Use a Voki to add interest to your classes. Let your Voki leave an assignment for your students or to welcome students into an online class. Check out a sample Voki from C&P Committee member Dianne Anderson here: http://www.voki.com/pickup.ph p?scid=1195618&height=133&wi dth=100

Basic Voki is free, with special upgrades discounted for educators!

## **Profile Premiere Challenge**

The International Communications and Publicity Committee invites every member to be a part of the DKG social network. To facilitate this, members need to sign in on the DKG website at dkg.org using their member ID number as the username. The committee encourages every chapter to help members complete this simple process at a chapter meeting through an initiative called the Profile Premiere Challenge. State organizations can also promote creation of member profiles at their meetings.

Here are the steps:

- Bring a device (laptop, smartphone) that will access the Internet.
- Each member needs her membership number (found on membership card). To ensure all numbers are readily available, ask the treasurer to bring her list with the membership numbers.
- Go to <a href="http://www.dkg.org">http://www.dkg.org</a> and to the **Sign in** button at the top of the page (on the new website). User name is the membership number, and the initial password has been given to chapter and state organization presidents (see the Presidents' Page for details or call Society Headquarters: 512-478-5748).
- Create a *Member Profile*. One can enter her birth date with the year, but only the month and day will show to others.

This profile will allow one to do many things such as

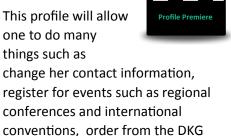

Store, and join different communities to discuss educational issues with DKG members from across the globe. The DKG Communities provide a great way to connect to other members. Communities focusing on a variety of topics offer interested members a chance to join the community and

assistance, contact Virginia Pearson at

virginiap@dkg.org.

have online discussions. For

Society Headquarters; email

At press time, the following Communities were available: DKG Book Club, DKG Collaborative Communities (for sharing about subject areas and job issues), DKG Communications & Publicity, DKG for Social Media, DKG in Canada, DKG Members in the Home, DKG Membership Forum, DKG Mentoring, DKG Travels, and DKG with a focus on the Arts.

## **NEW DKG WEBSITE**

rolling out in January 2016!

- Same address: www.dkg.org
- New look! Easier navigation!

Click icon to read all about it!

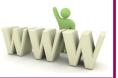

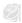